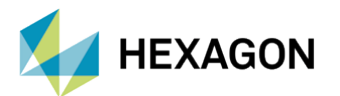

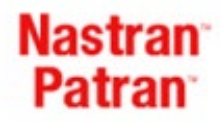

## **MSC NASTRAN'DA SONLU ELEMAN MODEL KONTROL YÖNTEMLERİ**

#### **HAZIRLAYAN**

Ömer ALAN *Yapısal Analiz Mühendisi*

Yayın Tarihi: 31.05.2022

Sonlu elemanlar metoduyla yapılacak analizlerde, modellerinin matematiksel doğruluğunu kontrol etmek amacı taşıyan bir dizi kontrol yöntemi mevcuttur. Bu kontrol yöntemleri, analiz modellerinin fiziksel temsil kabiliyeti ve matematiksel olarak uygunluğunun denetlenmesi açısından hayati önem taşır. Bu doküman, hatalı modellerin nasıl tespit edileceğini ve bu durumların MSC Nastran ve Patran yardımıyla nasıl düzeltebileceğini içermektedir.

## **1. EQUIVALANCE KONTROLÜ**

Analiz için kullanılacak sonlu eleman ağında, duplike node bulunmaması gerekir. Bu tip hatalar analiz modelindeki fiziksel bütünlüğü ve devamlılığın ihlaline sebep olur. Çakışık node'lar ve mesh crack, yapısı itibariyle görülmesi, fark edilmesi oldukça zor olan hatalardır. Patran, EQUIVALANCE aracıyla bu hataların tespitini ve düzeltilmesini sağlar. Modelin bütünlüğü ve devamlılığı kontrol edilirken EQUIVALANCE aracı mutlaka kullanılmalıdır.

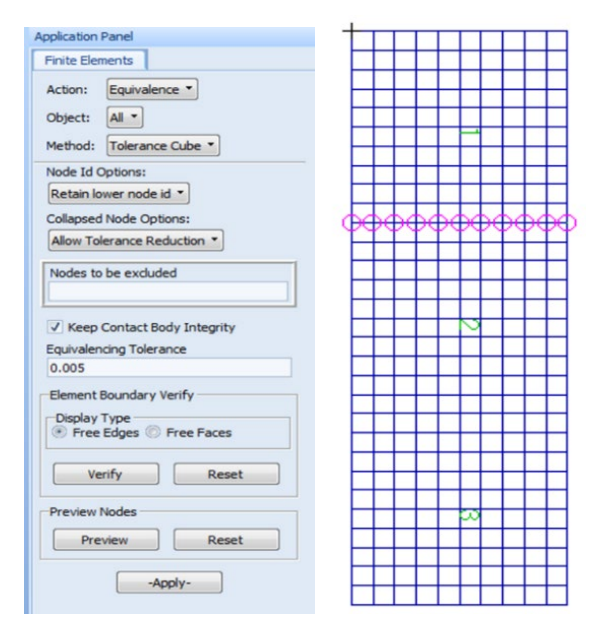

Görsel 1 – MSC Patran Equivalance Aracı ve Ön İzleme Görünümü

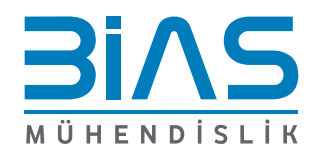

www.bias.com.tr

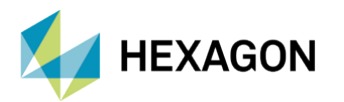

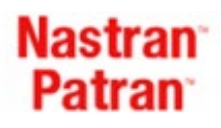

## **2. SERBEST KENAR KONTROLÜ**

MSC Patran, sonlu elemanlar ağındaki açık kenara sahip elemanları renklendirerek vurgulayabilir. Patran'ın bu yeteneği, kullanıcılara bir model kontrol yöntemi imkânı sunmaktadır. Serbest kenar (Free Edge) kontrolü yapılarak analiz modelinin üzerindeki açıklıkların, elemanların arasındaki boşlukların kontrolü sağlanabilir ve var olması gereken açık kenarlardan farklı açık kenarların, eksik elemanların tespiti kolay bir şekilde yapılabilir. Serbest kenar kontrolü, "Verify" isimli araç yardımıyla yapılmaktadır. Aynı zamanda farklı yüzeyleri birleştiren kenarların da serbestliği bu araç yardımıyla kontrol edilebilir. Serbest kenar kontrolü, equivalance kontrolü ile bağlantılı bir kontrol yöntemi olarak düşünülebilir.

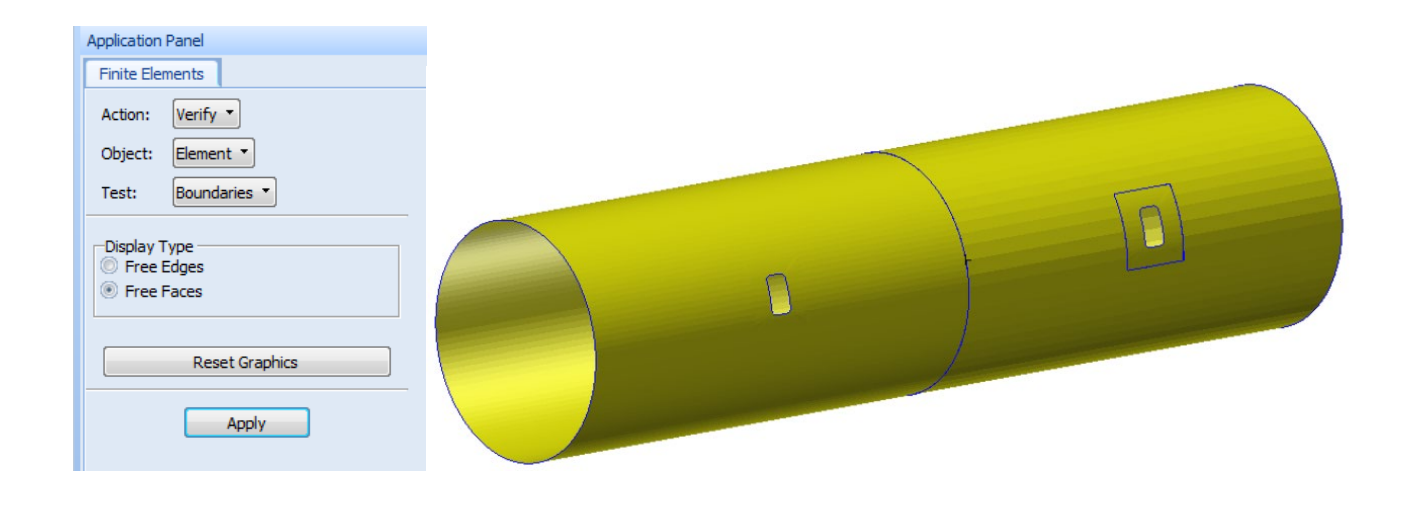

Görsel 2 – Serbest Kenar Kontrolü Aracı ve Örnek Görünümü

## **3. ELEMAN NORMALLERİNİN KONTROLÜ**

Analiz modelinde aynı parçalar üzerindeki elemanların normallerinin farklı yönlerde olması modelleme sırasında hatalara neden olabilir. Bu hatalar başlıca aşağıdaki şekilde sıralanabilir:

- offset kullanımında oluşabilecek kalınlık uyuşmazlığı,
- yayılı yük girdilerinde yükün yönünün farklı girilmesi,
- top-bottom layer (Z1-Z2) bölgelerindeki düzensizlik

Bu nedenle eleman normalleri kontrol edilmeli ve aynı olmalarına dikkat edilmelidir. Eleman normalleri MSC Patran programında "Verify" aracı yardımıyla kolay bir şekilde görselleştirilebilmektedir ve "Modify" aracı yardımıyla kolay bir şekilde düzeltilebilmektedir.

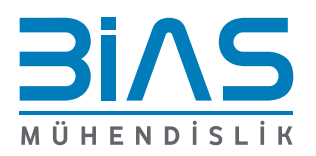

www.bias.com.tr

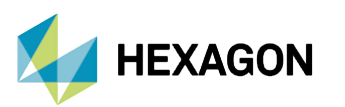

# **Nastran**

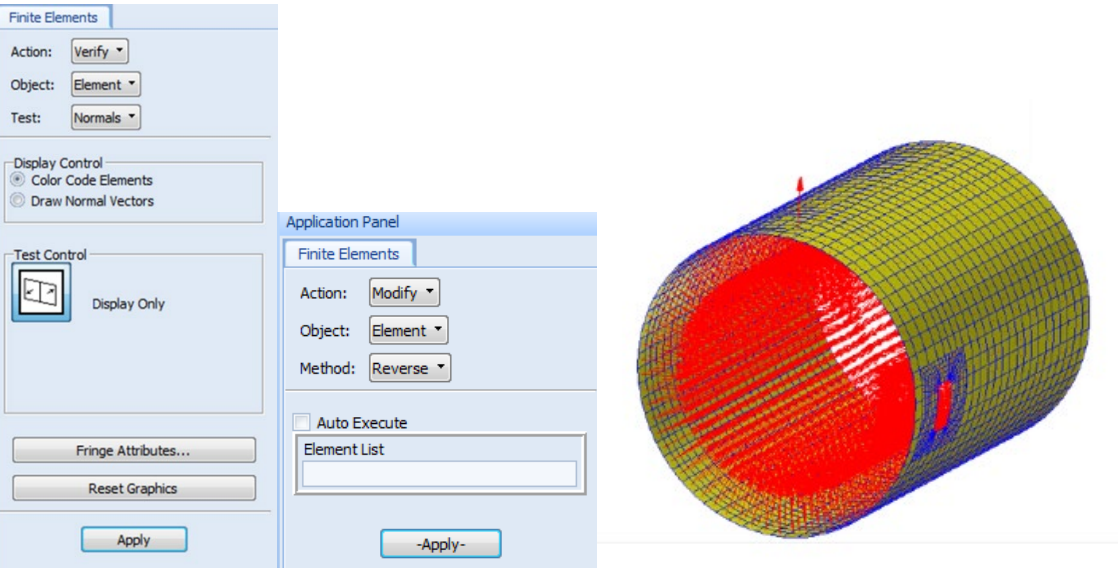

Görsel 3 – Eleman Normallerini Görselleştirme ve Değiştirme Örneği

## **4. EPSİLON DEĞERİNİN KONTROLÜ**

Analizin error'suztamamlanması başarılı bir analizin yapıldığı anlamına gelmez. Analiz yapıldıktan sonra da model kontrolü yapılabilir. Bu tür model kontrol yöntemlerinden birisi de Epsilon değerinin kontrolüdür. Epsilon değeri lineer-statik analizlerde yuvarlama hatasından kaynaklı nümerik hatalardır. Epsilon değeri, analizin çözüm dosyasıyla verilen dosyalar arasında F06 dosyasına kaydedilir ve aşağıdaki formüllerle hesaplanır. Epsilon değeri sıfıra ne kadar yakınsa nümerik hata o kadar azdır. Epsilon değerinin E-9'dan küçük bir sayı olması beklenir. E-9'dan büyük Epsilon değerine sahip analizler güvenilirlik açısından zayıftır.

$$
K \times u = P \qquad \Delta P = K \times u - P \qquad \varepsilon = \frac{u^T \times \Delta P}{u^T \times P}
$$

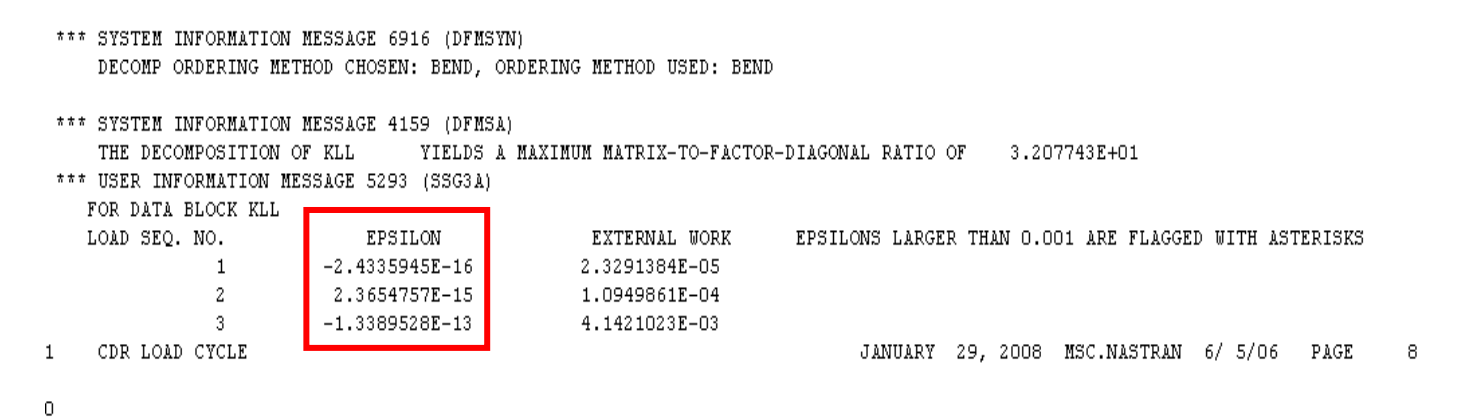

Görsel 4 – F06 Dosyası İçerisindeki Epsilon Değeri Örneği

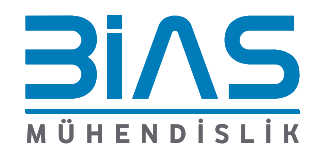

www.bias.com.tr

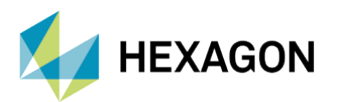

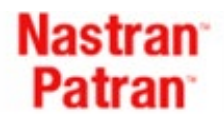

## **5. BİRİM YER DEĞİŞTİRME KONTROLÜ**

Modelin bütünlüğünü ve devamlılığı kontrol etmek amacıyla, birim yer değiştirme kontrolü kullanılabilir. Bu yöntemde, sonlu elemanlar ağına ait herhangi bir node üzerine sırasıyla, X, Y ve Z yönünde 1'er birimlik enforced motion yükü verilir. Modelin tepkisi olarak da yine sırasıyla X, Y ve Z yönünde 1'er birimlik deplasman değerleri okunmalıdır. Bu deplasman, model üzerinde bütünsel olarak gerçekleşmelidir. Hiçbir elemanda aykırı bir deplasman değeri görülmemelidir.

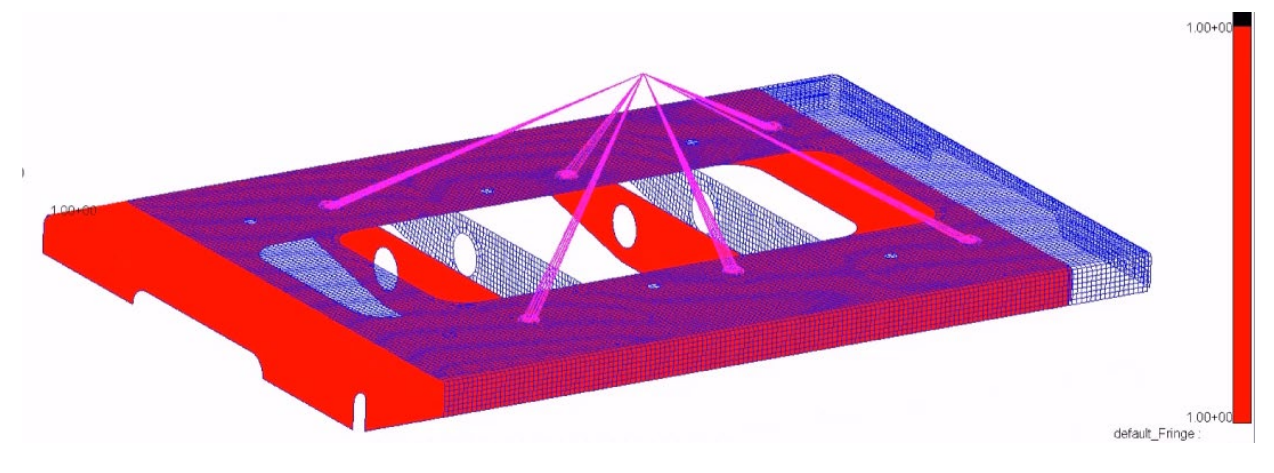

Görsel 5 –Bir Birimlik Yer Değiştirme Kontrolü Örneği

#### Aynı zamanda F06 dosyasının OLOAD çıktısı bölümünde, X, Y ve Z ekseninde toplam yük sıfır olmalıdır.

| $\Omega$ |          |                 |                       |                                  | OLOAD             | RESULTANT                     |                        |                     |             |  |
|----------|----------|-----------------|-----------------------|----------------------------------|-------------------|-------------------------------|------------------------|---------------------|-------------|--|
|          | SUBCASE/ | LOAD            |                       |                                  |                   |                               |                        |                     |             |  |
|          | DAREA ID | TYPE            | T1                    | T2                               | T3                | R1                            | R2                     | R3                  |             |  |
| 0        |          | FX.             | 0.000000E+00          | ----                             | ----              | ----                          | $0.000000E+00$         | 0.000000E+00        |             |  |
|          |          | FY              | the six and the       | $0.000000E+00$                   | ter con on ten    | 0.000000E+00                  | and they was also      | $0.000000E + 00$    |             |  |
|          |          | FZ              | ----                  | ----                             | 0.000000E+00      | $0.000000E + 00$              | $0.000000E+00$         | ----                |             |  |
|          |          | MX              | ----                  | ----                             | ----              | 0.000000E+00                  | -----                  | ----                |             |  |
|          |          | MY              | ----                  | ----                             | ----              | ----                          | 0.000000E+00           | ----                |             |  |
|          |          | MZ              | <b>CONTRACTOR</b>     | <b><i>DECK OR ON</i></b>         | <b>CONTRACTOR</b> | <b><i><u>DECAMENT</u></i></b> | ----                   | $0.000000E + 00$    |             |  |
|          |          | TOTALS          | 0.000000E+00          | 0.000000E+00                     | 0.000000E+00      | 0.000000E+00                  | 0.000000E400           | 0.000000E+00        |             |  |
| $\circ$  | 2        | FX.             | 0.000000E+00          | ----                             | ----              | ----                          | $0.000000E+00$         | $0.000000E + 00$    |             |  |
|          |          | FY              | ----                  | 0.000000E+00                     | ----              | 0.000000E+00                  | ----                   | $0.000000E+00$      |             |  |
|          |          | FZ              | ----                  | ----                             | $0.000000E + 00$  | 0.000000E+00                  | $0.000000E+00$         | ----                |             |  |
|          |          | MX              | an extent             | <b>DETER DE DE</b>               | ted and the team  | 0.000000E+00                  | <b>COLOR AND REAL</b>  | ----                |             |  |
|          |          | MY              | ----                  | ----                             | ----              | ----                          | $0.000000E+00$         | ----                |             |  |
|          |          | MZ              | -----                 | -----                            | ----              | -----                         | ----                   | $0.000000E + 00$    |             |  |
|          |          | TOTALS          | $0.000000E+00$        | 0.000000E+00                     | $0.000000E+00$    | 0.000000E+00                  | $0.000000E+00$         | $0.000000E+00$      |             |  |
| o        | з        | FX              | $0.000000E+00$        | ----                             | ----              | -----                         | 0.000000E+00           | $0.000000E + 00$    |             |  |
|          |          | FY              | ----                  | 0.000000E+00                     | ----              | 0.000000E+00                  | ----                   | $0.000000E + 00$    |             |  |
|          |          | FZ              | ----                  | ----                             | $0.000000E+00$    | 0.000000E+00                  | $0.000000E+00$         | ----                |             |  |
|          |          | MX              | the same state later. | -----                            | the time and rank | $0.000000E + 00$              | -----                  | -----               |             |  |
|          |          | MY              | <b>CONTRACTOR</b>     | ----                             | <b>CONTRACTOR</b> | the time state state.         | $0.000000E+00$         | -----               |             |  |
|          |          | MZ              | ----                  | ----                             | ----              | -----                         | ----                   | 0.000000E+00        |             |  |
|          |          | TOTALS          | 0.000000E+00          | $0.000000E+00$                   | $0.000000E+00$    | 0.000000E+00                  | $0.000000E+00$         | $0.000000E + 00$    |             |  |
|          |          | MSC.NASTRAN JOB |                       | CREATED ON 01-SEP-21 AT 14:27:19 |                   |                               | <b>SEPTEMBER</b><br>ı, | MSC Nastran<br>2021 | 8/4/20      |  |
|          |          |                 |                       |                                  |                   |                               |                        |                     |             |  |
| $\sim$   |          |                 |                       |                                  |                   |                               |                        |                     | CITE/S CP 3 |  |

Görsel 6 – Örnek F06 Dosyası OLOAD Çıktısı Kontrolü

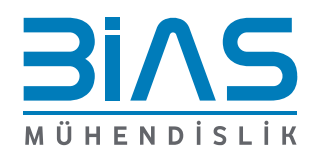

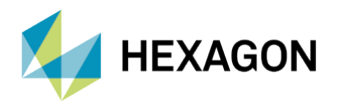

## **6. BİRİM İVME KONTROLÜ**

Modelin statik davranışının tutarlılığını kontrol etmek amacıyla birim yer çekimi kontrolü yapılabilir. Bu yöntemde model, bir node üzerinden bütün serbestlik derecelerinde uzaya sabitlenir. Modele X, Y ve Z yönlerinde birim ivme yükü tanımlanır ve analiz bu şekilde gerçekleştirilir. Analiz sonucunda F06 dosyasının OLOAD kısmında X, Y ve Z yönünde aynı kuvvet değerleri okunması beklenir. Eğer farklı kuvvet değerleri okunuyorsa model üzerinde bir hata yapılmış olması muhtemeldir.

| $\Omega$ |          |             |                   |                   | OLOAD          | RESULTANT             |                                  |                   |
|----------|----------|-------------|-------------------|-------------------|----------------|-----------------------|----------------------------------|-------------------|
|          | SUBCASE/ | LOAD        |                   |                   |                |                       |                                  |                   |
|          | DAREA ID | <b>TYPE</b> | $\mathbf{1}$      | T <sub>2</sub>    | T <sub>3</sub> | R1                    | R <sub>2</sub>                   | R <sub>3</sub>    |
| 0        | 1.       | FX          | 5.760003E+00      |                   |                |                       | 2.152414E-01                     | $-9.043217E - 01$ |
|          |          | FY          |                   | 262480E-22        |                | $-6.700921E-25$       |                                  | 4.017664E-23      |
|          |          | FZ          |                   |                   | 5.123738E-22   |                       | 2.665965E-23 -1.804026E-22       |                   |
|          |          | MX          |                   |                   |                | $0.000000E+00$        |                                  |                   |
|          |          | МY          |                   |                   |                |                       | $0.000000E+00$                   |                   |
|          |          | MZ.         |                   |                   |                |                       |                                  | $0.000000E + 00$  |
|          |          | TOTALS      | 5.760003E+00      | 1.262480E-22      | 5.123738E-22   | 2.598956E-23          | 2.152414E-01                     | $-9.043217E - 01$ |
| $\Omega$ | -2       | FX          | $-1.252733E - z$  |                   |                |                       | $-6.708232E - 25$                | 1.413765E-23      |
|          |          | FY          |                   | 5.760003E+00      |                | $-2.152414E - 01$     |                                  | 1.422606E+00      |
|          |          | FZ          |                   |                   | 392733E-23     | 1.637865E-23          | 1.751836E-24                     |                   |
|          |          | MX          |                   |                   |                | $0.000000E + 00$      |                                  |                   |
|          |          | MY          |                   |                   |                |                       | $0.000000E + 00$                 |                   |
|          |          | MZ.         |                   |                   |                |                       |                                  | 0.000000E+00      |
|          |          | TOTALS      | $-1.252733E - 22$ | 5.760003E+00      | 3.392733E-23   | $-2.152414E - 01$     | 1.081013E-24                     | 1.422606E+00      |
| $\Omega$ | 3.       | FX          | $4.896263E - 22$  |                   |                |                       | $-3.672183E - 25$                | $-4.712904E - 23$ |
|          |          | <b>FY</b>   |                   | $-6.367998E - 23$ |                | $-776064E - 26$<br>-4 |                                  | 6.726438E-23      |
|          |          | FZ          |                   |                   | 5.760003E+00   |                       | $.043217E - 01 - 1.422606E + 00$ |                   |
|          |          | MX          |                   |                   |                | <b>d.</b> ooooooe+oo  |                                  |                   |
|          |          | <b>MY</b>   |                   |                   |                |                       | $0.000000E + 00$                 |                   |
|          |          | МZ          |                   |                   |                |                       |                                  | $0.000000E+00$    |
|          |          | TOTALS      | 4.896263E-22      | $-6.367998E - 23$ | 5.760003E+00   |                       | 9.043217E-01 -1.422606E+00       | 2.013535E-23      |

Görsel 7 – Örnek F06 Dosyası OLOAD Çıktısı Kontrolü

## **7. MODAL ANALİZ KONTROLÜ**

Model kontrolü yapmanın farklı bir yolu da modal analiz yapmaktır. Model, hiçbir sınır koşuluna maruz bırakılmadan, doğal frekansları hesaplanmak üzere modal analize tabii tutulur. Analizden sonra F06 dosyası incelenir ve dosyanın içinde REAL EIGENVALUES kısmında CYCLES sütunu incelenir. Bu sütunda modelin normal modları sırasıyla listelenmiştir. Bu analiz sonucunda modelden beklentimiz, ilk altı modunun sıfıra çok yakın değerler olmasıdır. Model, altı serbestlik derecesinde deforme olamadan hareket edecektir. Bu durum "Rigid Body Motion" ismiyle de bilinir. Model içinde bağlantısı olmayan elemanlar varsa altıdan fazla sayıda sıfıra yakın mod görülebilir.

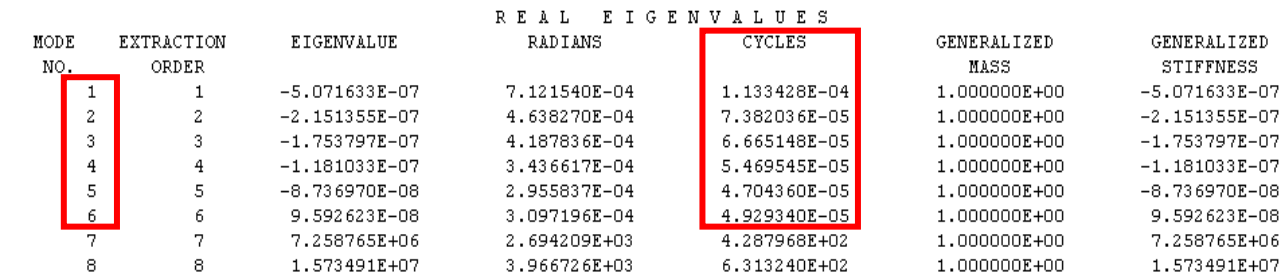

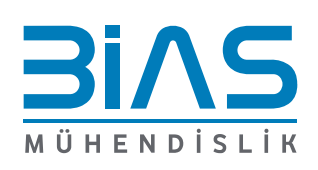

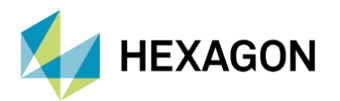

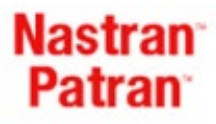

## **8. ELEMAN KALİTESİ KONTROLÜ**

Eleman kalitesi, analiz sonuçlarının güvenilirliği açısından çok önemlidir. Eleman kalitesi kenarların birbirine göre açısı ve uzunluklarının oranı gibi birçok farklı yaklaşımla değerlendirilir. MSC Patran ve MSC Nastran bu değerlendirmeleri otomatik olarak yapabilmektedir. İdeal elemanlar, eşit kenar uzunluklarına ve eşit köşe açılarına sahip burulma içermeyen elemanlardır. Bu ideal durum her zaman sağlanamamaktadır. Buna karşın eleman kalitesi ölçütlerinde kabul edilebilir aralıklar mevcuttur.

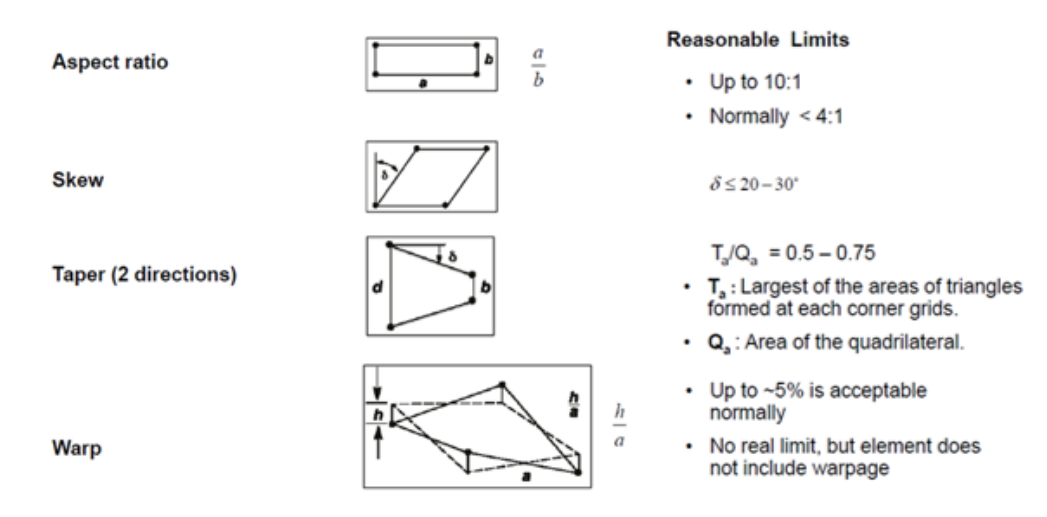

Görsel 8 – Başlıca Eleman Kalitesi Ölçütleri ve Limitleri

Aşağıdaki resimde, MSC Patran kullanarak bahsedilen ölçütlerin nasıl kontrol edilebileceği yer almaktadır.

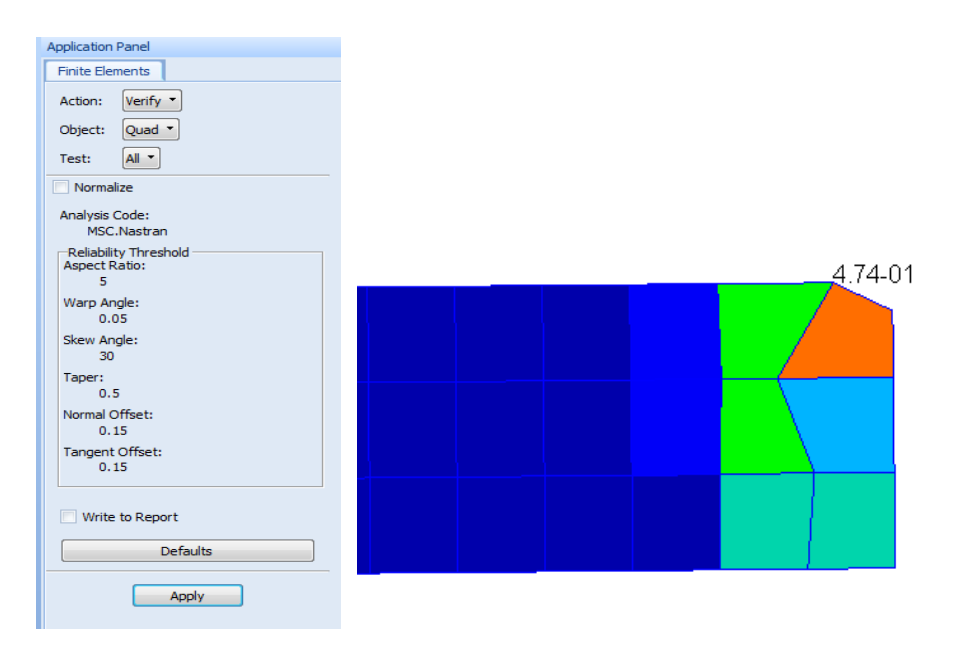

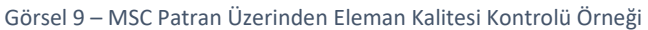

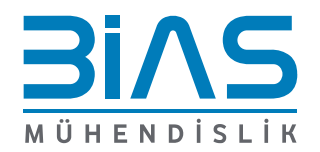

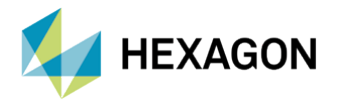

Yukarıda bahsedilen kalite kontrollerinin yapılması için BDF dosyası içinde "GEOMCHECK" komutu kullanılır. Bu komutla beraber, eleman kalitesi değerleri F06 doyasına yazdırılır. Default kalite aralıklarının yanında kullanıcıya da aralık belirleme imkânı sunulur. Detaylı bilgi için Quick Reference Guide dokümanının ilgili bölümü incelenebilir.

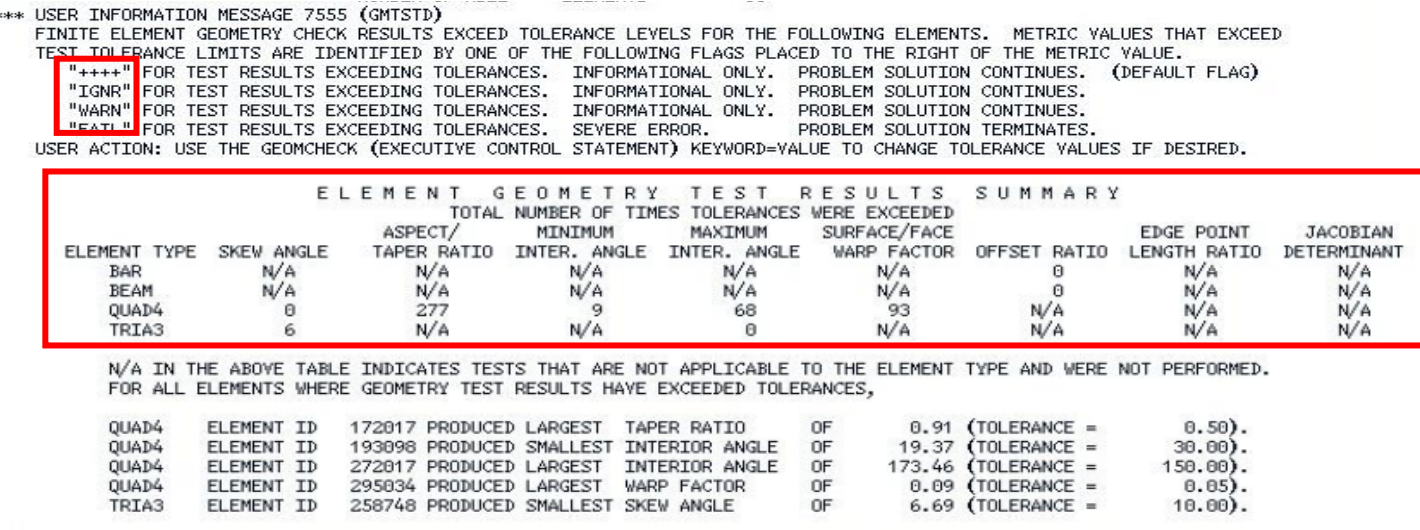

Görsel 10 – F06 Dosyasında Eleman Kalite Kontrolü Çıktısı Örneği

### **9. PARAM AUTOSPC KONTROLÜ**

AUTOSPC kartı, modeldeki tüm node'ların tekilliğini test eder ve test sonucunu F06 dosyasındaki Grid Point Singularity Table isimli tabloya kaydeder. Bu kart aynı zamanda katılığı sıfır veya sıfıra çok yakın olan node'lardaki serbestlik derecelerini sınırlandır. Bu sınırlandırma modelleme hatalarını gizleyebilir. Default olarak aktif olan bu kartın BDF dosyası üzerinden kapatılması önerilmektedir. Detaylı bilgi için Quick Reference Guide dokümanındaki ilgili bölüm incelenebilir.

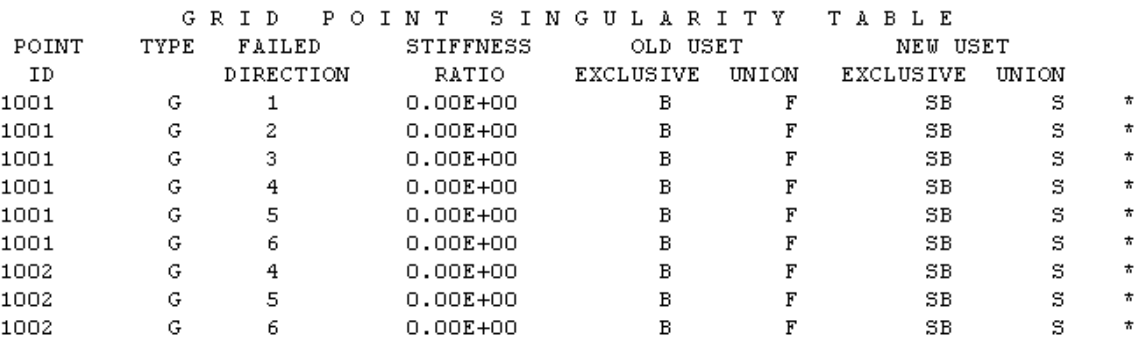

Görsel 11 – F06 Dosyasında Grid Point Singularity Table Çıktısı Örneği

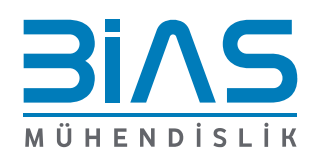